### **WestlawNext Canada eBulletin May 2015**

### **WHAT'S NEW**

## **Type Ahead**

Find cases by name even faster with the new Type Ahead feature on WLNC. Just start typing a case name into the search box on the WestlawNext Canada home page and see a list of suggested cases appear.

Suggestions display case name, neutral citation (if available), Carswell citation, Court, and Date. Exact matches are displayed first. Suggestions are ordered by citation frequency, meaning that those cases that have been cited in subsequent decisions more often will be ranked higher than those cited less frequently.

The top five suggestions will automatically display; simply click the "view more" link to see additional suggestions. You can see up to 20 suggestions.

For cases which have both French and English versions (e.g. Supreme Court cases), the suggested case will be the English or French version depending on which language interface you are using.

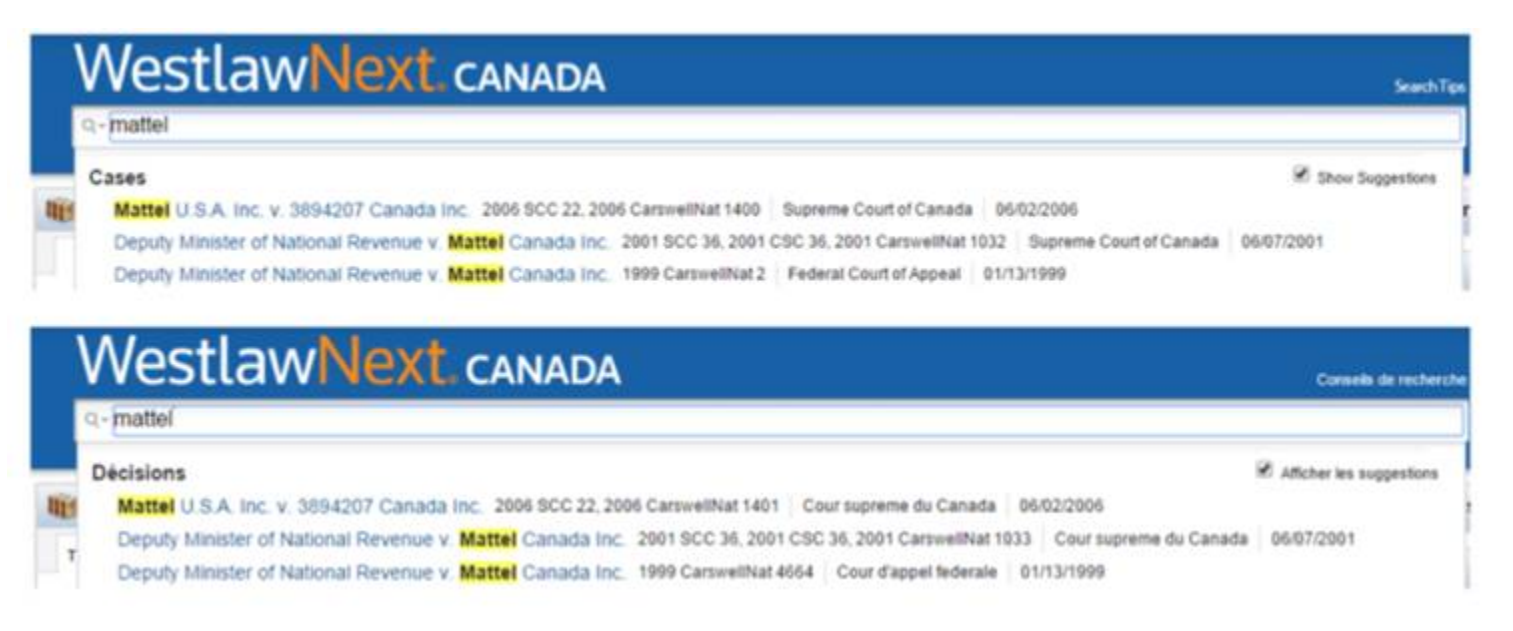

WestlawNext<sup>\*</sup>CANADA

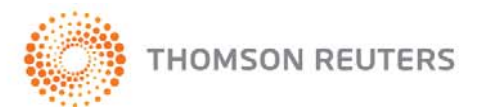

Exact capitalization, punctuation and brackets are not necessary; however, spacing does matter. Do not eliminate spaces or add additional spaces.

The more characters you type, the more refined the list becomes.

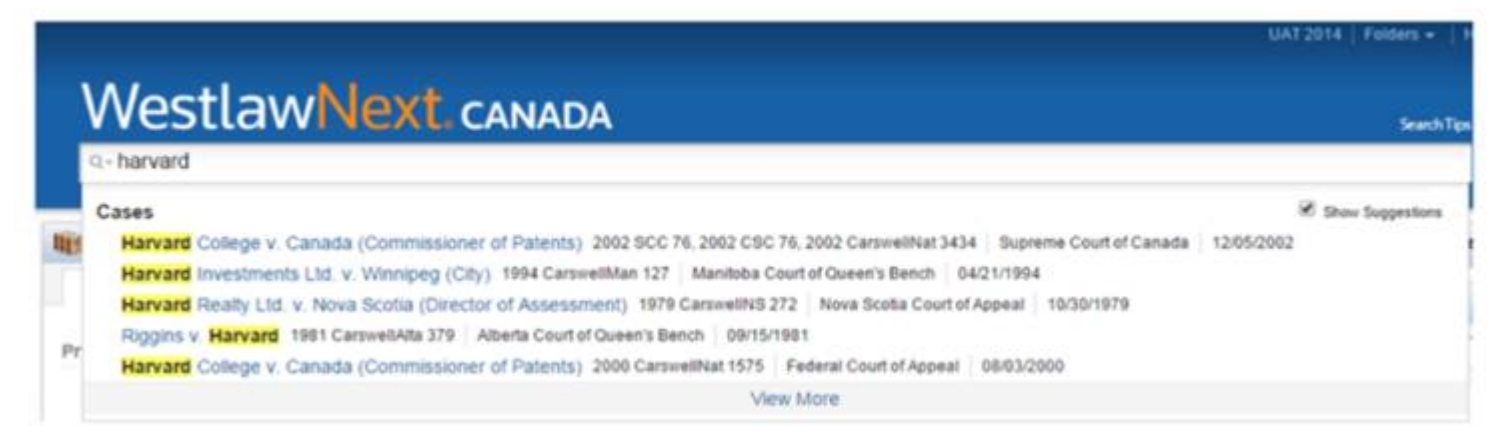

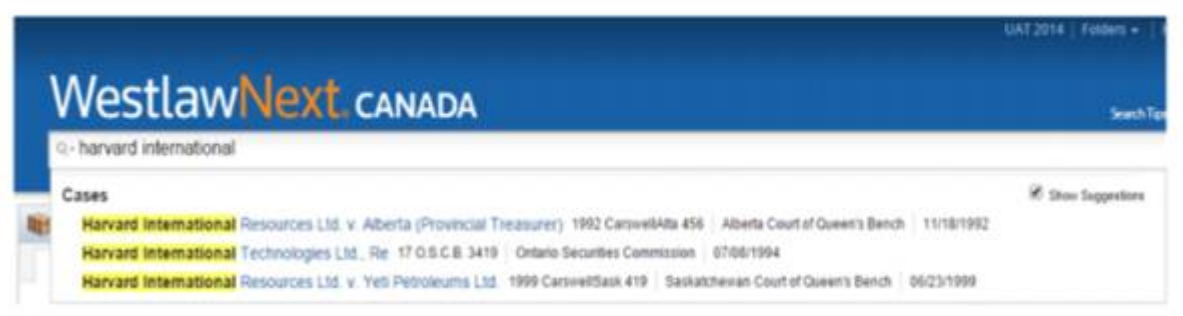

As soon as you see the case you are looking for, one click will take you directly to the full text of that case.

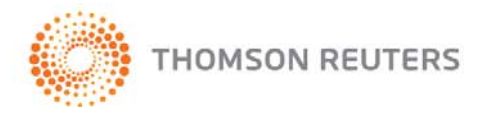

#### **Filter for Notes and Highlights**

Quickly retrieve the documents that are relevant for your legal work with a new group of filters added to search result lists. The Annotated Documents filter allows you to narrow the results to display only items where Notes (i.e. sticky notes), Highlighting, or neither have been added. This filter will be appearing at the bottom left of most search results.

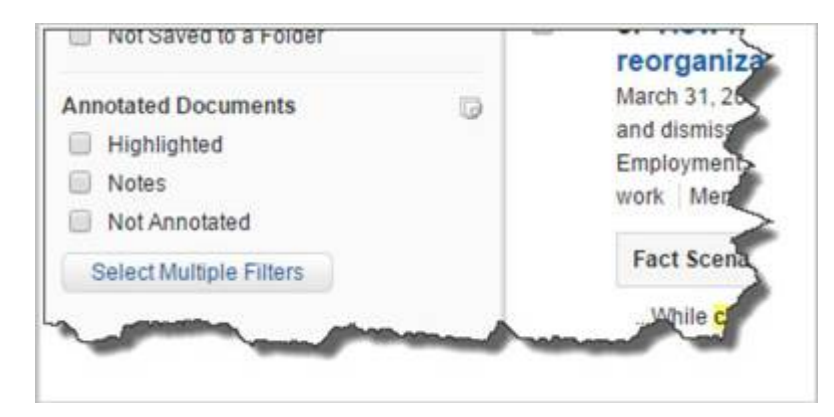

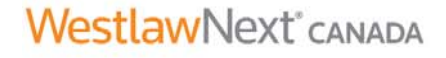

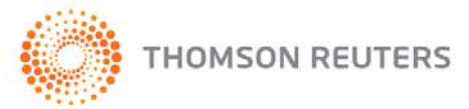

#### **Start Page Link**

With the new "My Start Page" header link, you can navigate back to your selected Start Page with just one click. When you select one of the Source product pages as your Start Page, the corresponding link will appear at the top of your screen, on all WestlawNext Canada pages. This link provides you instant access to your favourite research page, no matter where you are in the service.

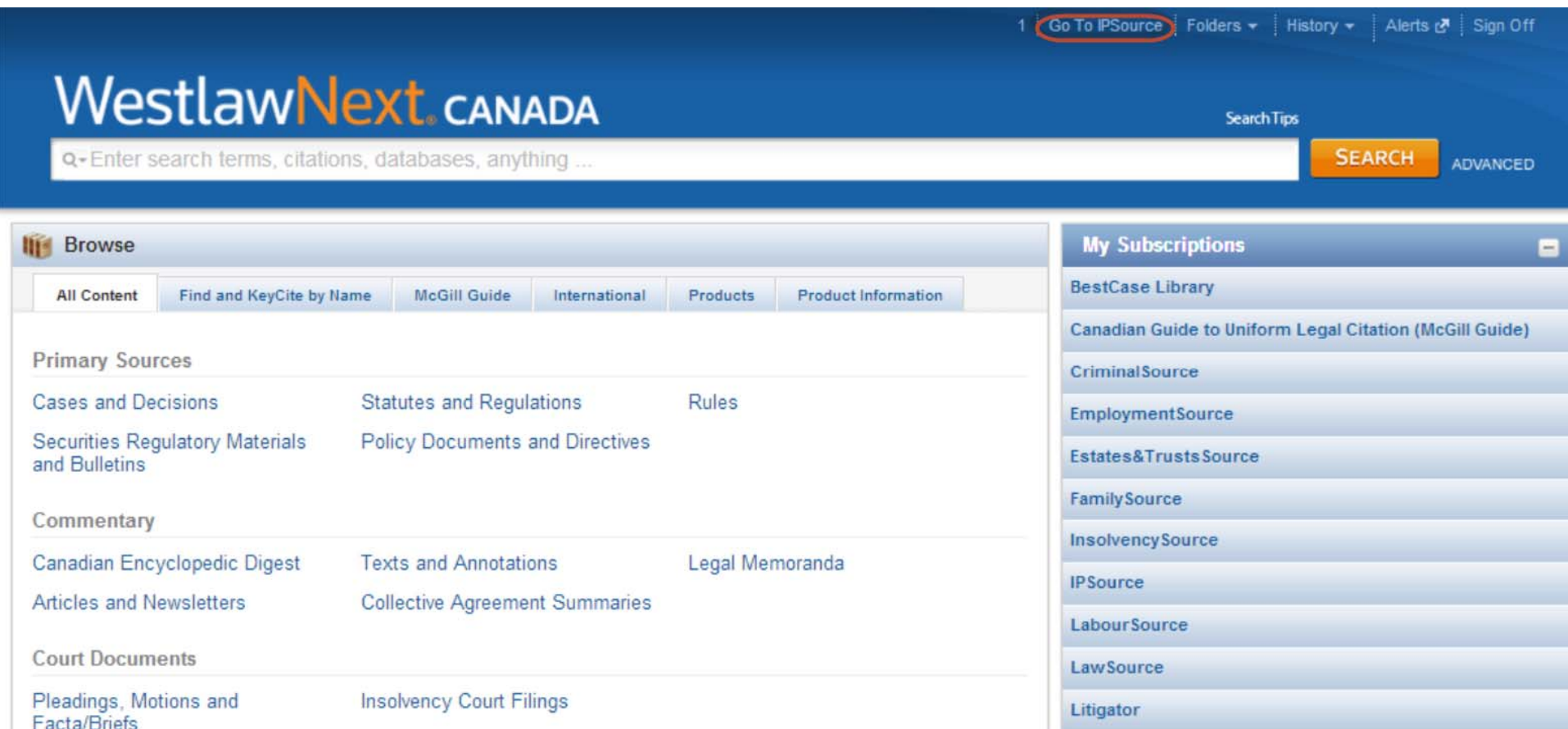

If you'd like to choose a different Source product as your start page, simply navigate to the Source page you wish to set as your new start page, and click on the "Make This My Start Page" link.

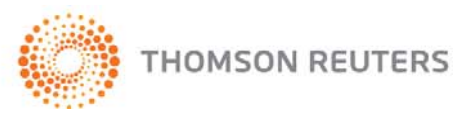

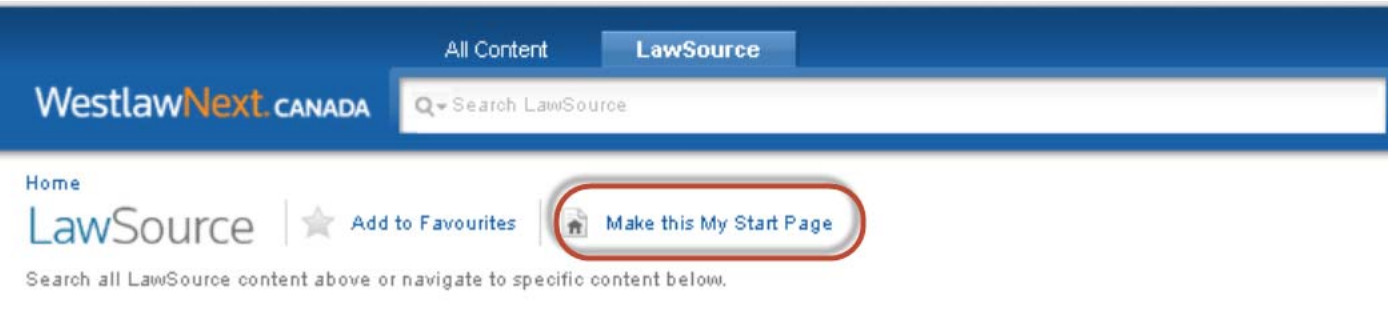

# **Primary Sources**

Cases and Decisions **Statutes and Requlations Rules** 

## Commentary

Canadian Encyclopedic Digest LawSource Journals and Law Reviews

## Finding Tools (not in LawSource search)

Canadian Abridgment Digests Words & Phrases Judicially Defined LowPource Concordances

When you remove your Start Page, the "My Start Page" link won't be displayed anymore.

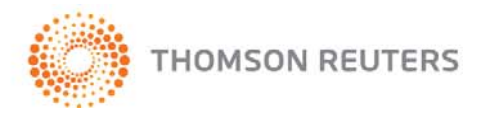

#### **ABC Navigation of Legislation**

Navigate legislation Tables of Contents more swiftly via the new ABC Navigation bar, which is now displayed across the top of any legislation Table of Contents page. Clicking on any of the letters will scroll the page to the legislation that begins with that letter. The ABC bar will remain visible regardless of where you have scrolled to.

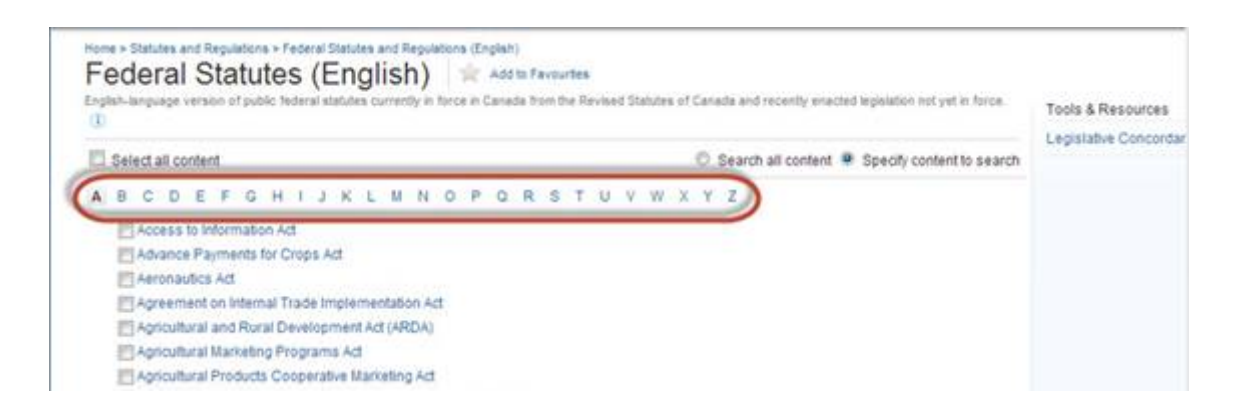

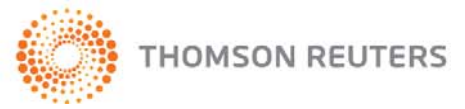

#### **COMING SOON**

#### **Index to Canadian Legal Literature (ICLL) now on WestlawNext Canada**

Your best source for finding legal information – ICLL – is now moving onto WestlawNext Canada. The ICLL is Canada's only comprehensive legal bibliography, containing books, articles, government publications, audio-visual materials, continuing legal education materials, case comments and annotations (available in English and French). WestlawNext Canada provides linking from ICLL references to full text of cases and articles on the service. Case comments are also displayed in Keycite Canada results as secondary source citing references.

New additions to the Index reflect the changing sources of legal information and recognize that interesting and pertinent legal articles come in many shapes and forms.

Now included in ICLL:

- **Podcasts** have been added to the Index beginning in 2014
- ICLL has always indexed packets from legal education seminars and conferences at the bibliographical level -- as of 2015, we are **indexing each article** contained in those packets
- **YouTube videos** of authors and presenters offering presentations on legal matters coming in 2015 or 2016

The decision was made for these to be added to the Index on a selective basis. Like any addition to the ICLL, a rigorous editorial evaluation is conducted prior to the inclusion of the material in the Index.

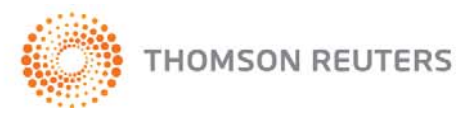

ICLL on WestlawNext Canada means enhanced functionality including:

- Filters that allow researchers to limit their results
- Ability to re-sort by either date or relevance

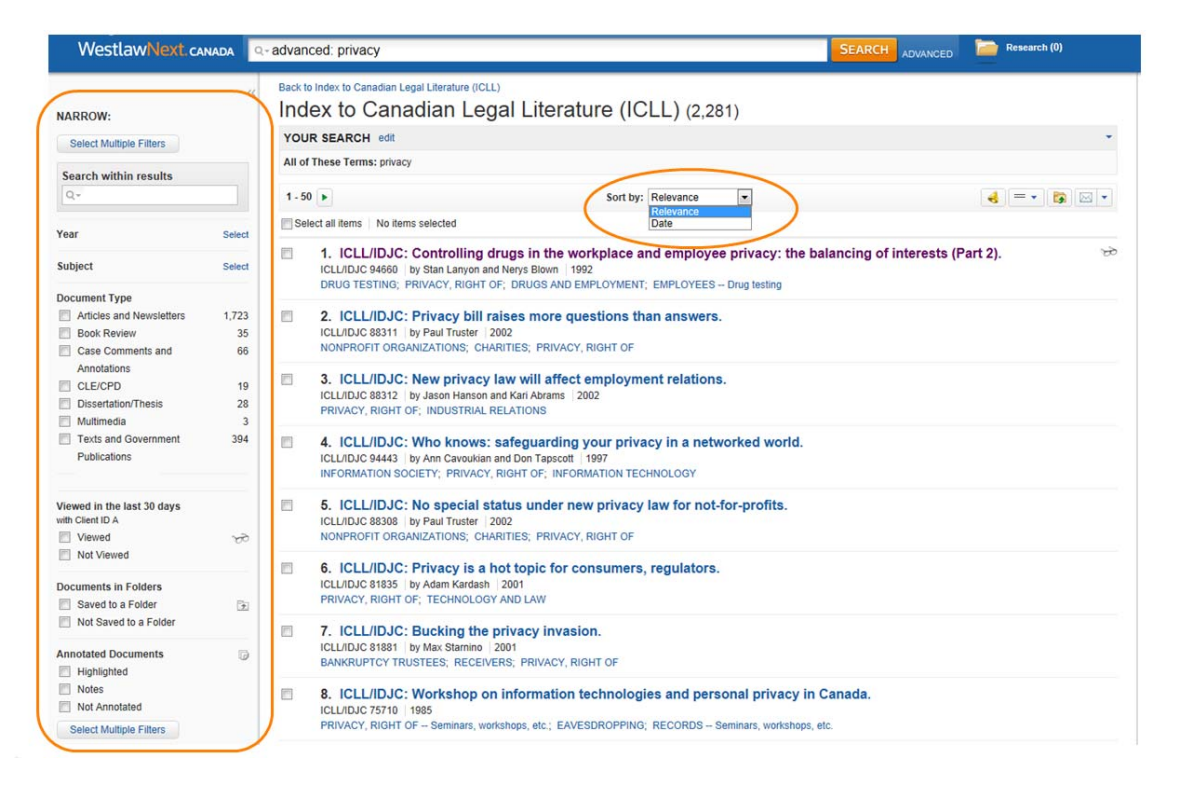

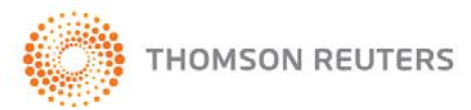

• Clickable subject links which allow researchers to compile results lists for all entries under a specific subject (from both the results list and the individual entry)

#### Index to Canadian Legal Literature (ICLL) (2,281)

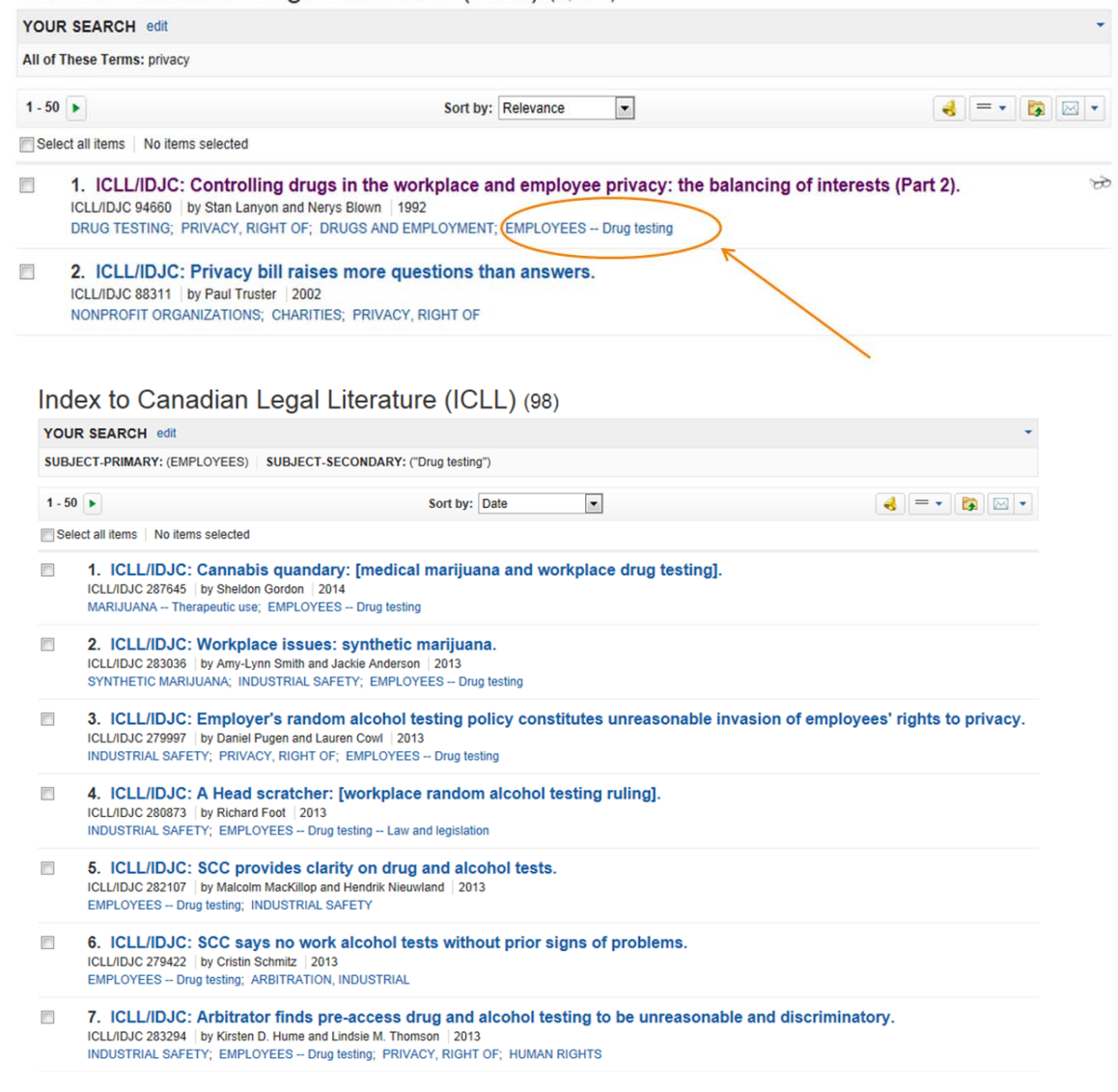

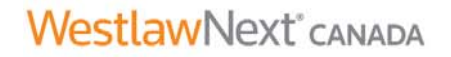

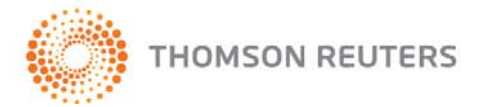

#### **Directories on WestlawNext Canada**

WestlawNext Canada Directories help you find expert witnesses both in Canada and the US, as well as lawyers, mediators and arbitrators. WestlawNext Canada's new interface will enable users to search terms and phrases, search by name, town, jurisdiction, case name and citation, and area of expertise, while also offering them the option of excluding documents and narrowing their search to results of significance.

The Expert Witness Directory includes profiles of expert witnesses and consultants from across Canada, including contact information and area(s) of expertise. Additional information such as fee structure, the province in which services are provided, links to CVs, and links to judgments in which the expert or consultant has been mentioned, is also included. Users that are interested in finding expert witnesses with CV's can also filter their results to include only these experts, ensuring that the most valuable information is easily accessible.

The Expert Witness Directory can also be accessed through a case law search. Upon finding a relevant case with expert witness information, users can access the list of expert witnesses through the Expert Witness tab, located at the top of the screen, which links to the profile information of each expert witness involved with the particular case of interest.

#### **Articles and Case Annotations from Canada Law Book law reports**

Soon, every article and case annotation that has been published in a Canada Law Book law report since their inception will be available on WestlawNext Canada. These articles and case annotations were previously available on BestCase and the Spectrum products.

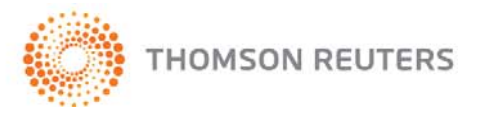

WestlawNext<sup>\*</sup>CANADA

#### **TIPS**

#### **Looking for "point-in-time" Criminal Code Provisions?**

To allow for easier and quicker access to Carswell's "point-in-time" Criminal Code provisions, we have recently added to CriminalSource a link to Martin's Online (1955 – Present). Access to this service requires a separate subscription.

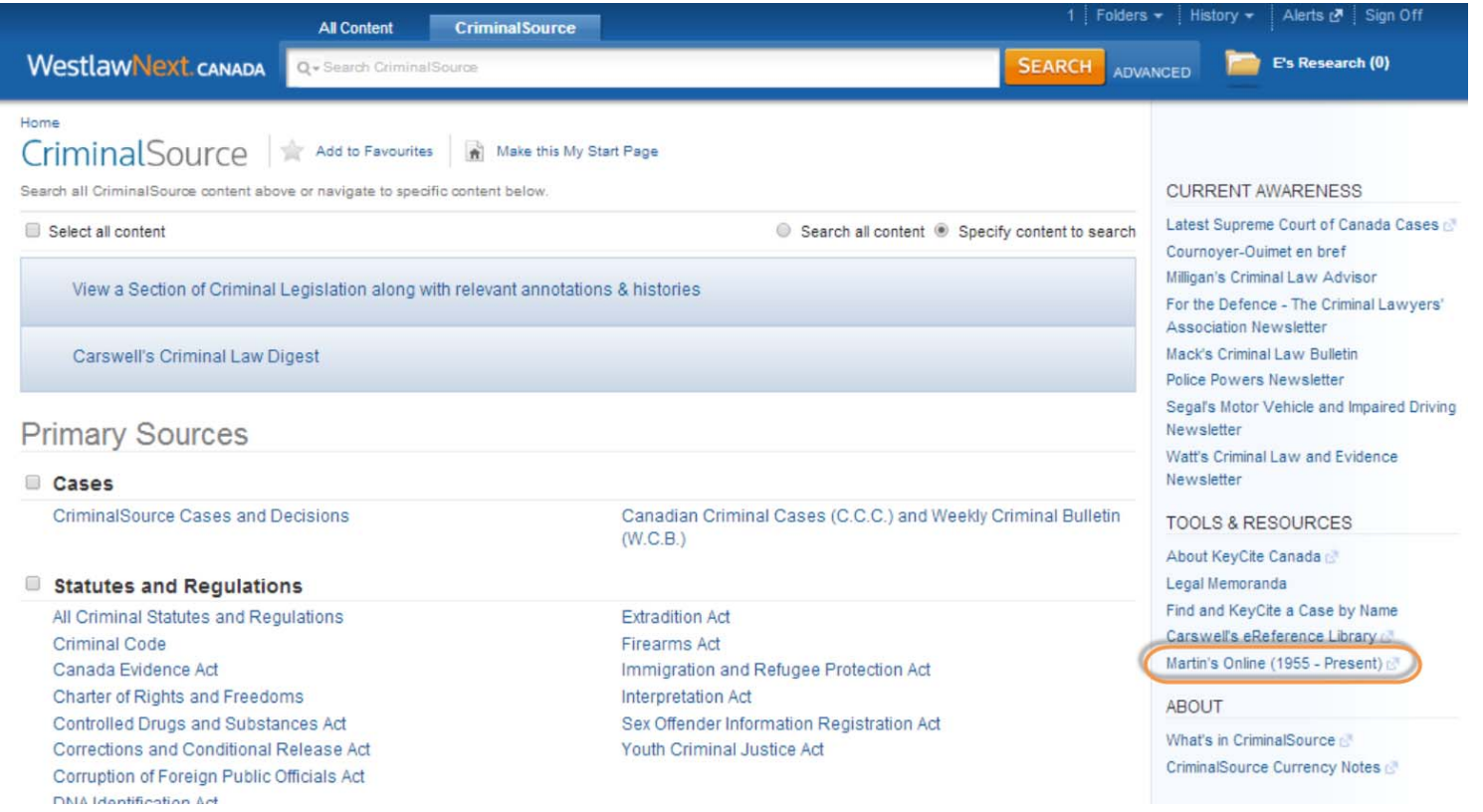

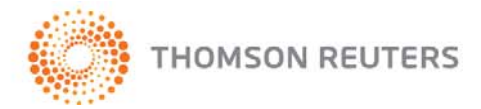